# **D-Link**

MOBILE WIRELESS ROUTER DIR-412

**QUICK INSTALLATION GUIDE**

### **CONTENTS OF PACKAGING**

**CONTENTS** 

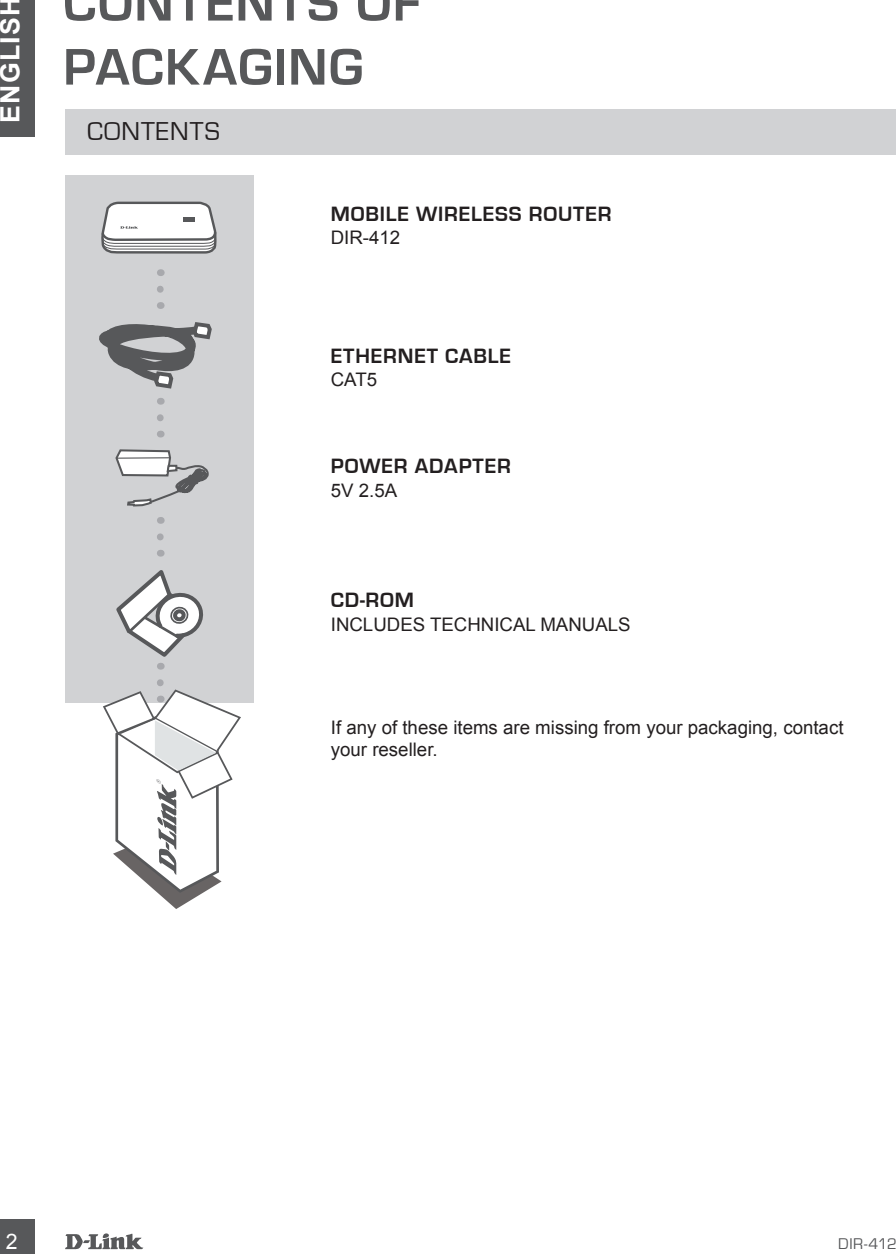

**MOBILE WIRELESS ROUTER** DIR-412

**Ethernet CABLE** CAT5

**POWER ADAPTER** 5V 2.5A

**CD-ROM**  INCLUDES TECHNICAL MANUALS

If any of these items are missing from your packaging, contact your reseller.

# **PRODUCT SETUP**

### EASY SETUP: 3G CONNECTION MODE

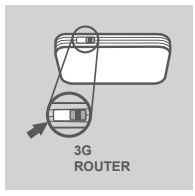

#### **SWITCH TO 3G CONNECTION MODE**

Move the mode switch on the DIR-412 to the **3G ROUTER** position. While in this mode, the DIR-412 will use the 3G modem to connect to the Internet.

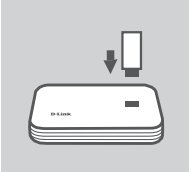

### **INSTALL THE 3G USB ADAPTER**

Plug the 3G USB modem into the USB port of the DIR-412.

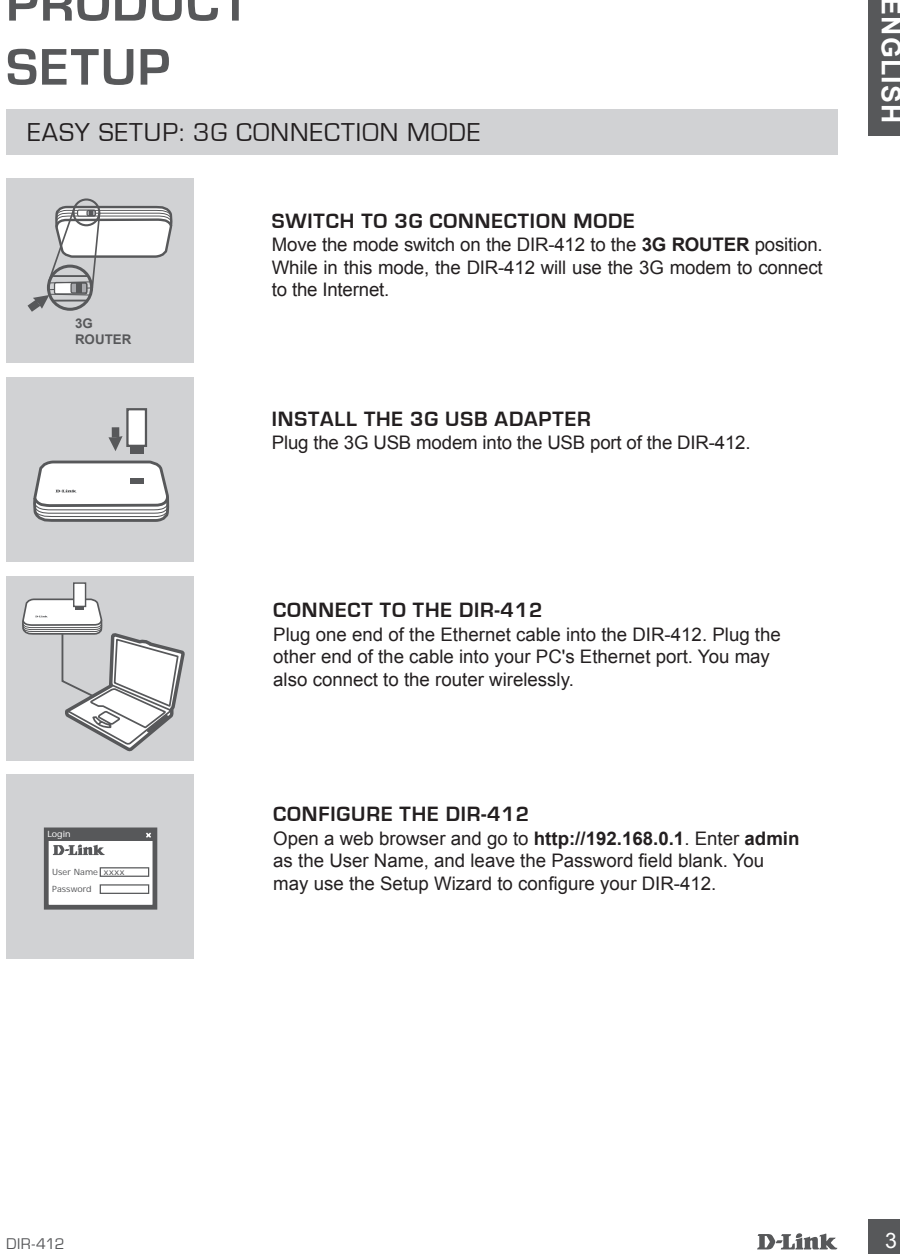

#### **CONNECT TO THE DIR-412**

Plug one end of the Ethernet cable into the DIR-412. Plug the other end of the cable into your PC's Ethernet port. You may also connect to the router wirelessly.

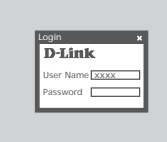

#### **CONFIGURE THE DIR-412**

Open a web browser and go to **http://192.168.0.1**. Enter **admin** as the User Name, and leave the Password field blank. You may use the Setup Wizard to configure your DIR-412.

# **PRODUCT SETUP**

#### EASY SETUP: WAN CONNECTION MODE

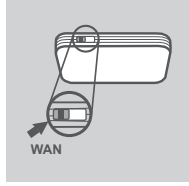

#### **SWITCH TO WAN CONNECTION MODE**

Move the mode switch on the DIR-412 to the **WAN** position. In this mode, the DIR-412 will function as a wireless router.

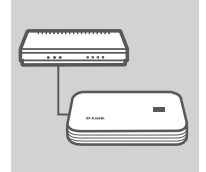

#### **CONNECT TO A CABLE/DSL MODEM**

Plug one end of the Ethernet cable into the DIR-412. Plug the other end of the cable into your cable/DSL modem.

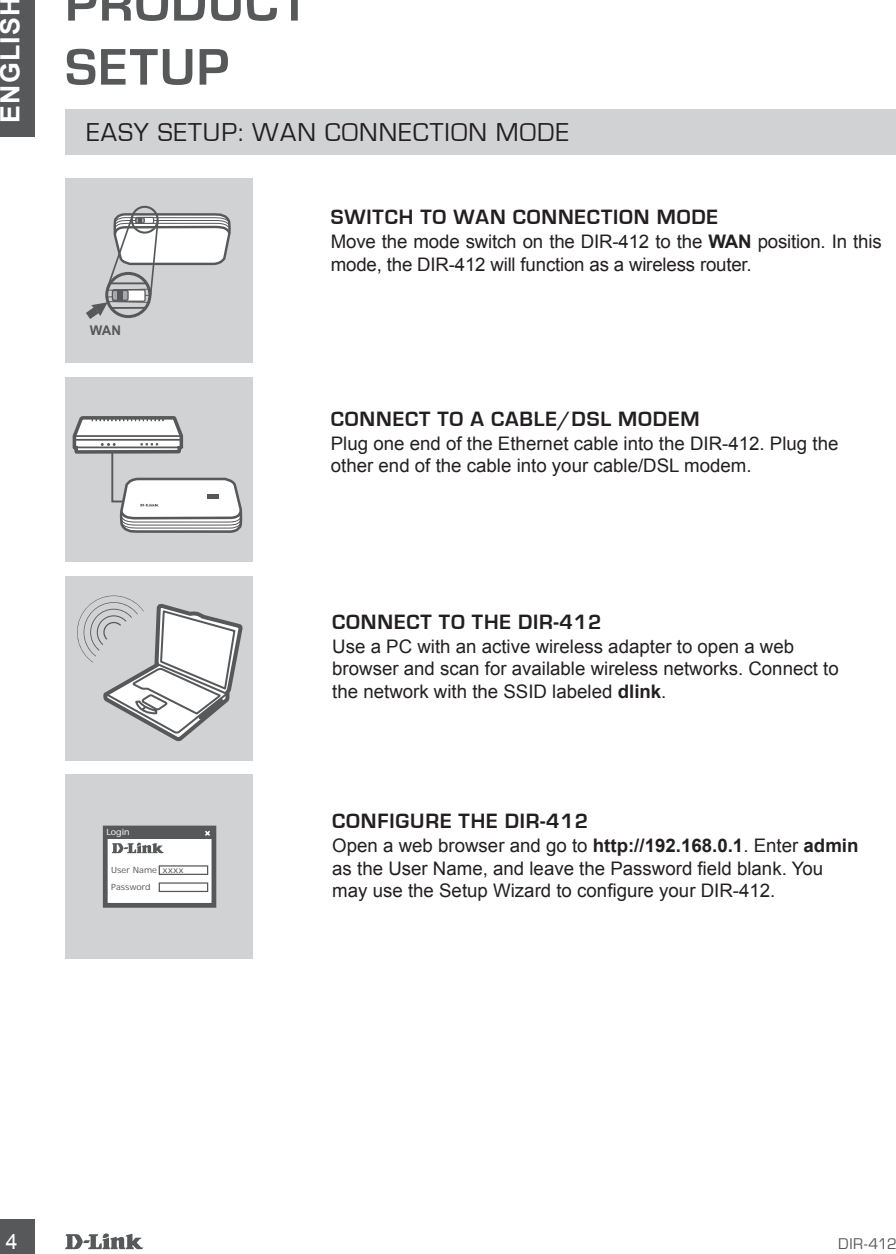

#### **CONNECT TO THE DIR-412**

Use a PC with an active wireless adapter to open a web browser and scan for available wireless networks. Connect to the network with the SSID labeled **dlink**.

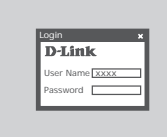

#### **CONFIGURE THE DIR-412**

Open a web browser and go to **http://192.168.0.1**. Enter **admin** as the User Name, and leave the Password field blank. You may use the Setup Wizard to configure your DIR-412.

## **TROUBLESHOOTING**

#### SETUP AND CONFIGURATION PROBLEMS

#### **1. HOW DO I CONFIGURE MY DIR-412 MOBILE WIRELESS ROUTER WITHOUT THE INSTALLATION CD, OR CHECK MY WIRELESS NETWORK NAME (SSID) AND WIRLESS ENCRYPTION KEY?**

- Connect your PC to the DIR-412 using an Ethernet cable.
- Open a web browser and enter the router address: **http://192.168.0.1**
- The default username is **admin**. The default password is blank (leave this box empty).
- If you have changed the password and cannot remember it, you will need to reset the router to factory defaults in order to set the password back to blank.

#### **2. HOW DO I RESET MY DIR-412 MOBILE WIRELESS ROUTER TO FACTORY DEFAULT SETTINGS?**

- Ensure that the DIR-412 is plugged in and receiving power.
- **IF ROUDISCE SHOUT ITING**<br>
SETUP AND CONFIGURATION PROBLEME.<br>
SETUP AND CONFIGURATION PROBLEME.<br>
MISTALLATION CD, OR CHECK MY WIRELESS RUTTER WITHOUT THE<br>
MISTALLATION CD, OR CHECK MY WIRELESS NETWORK NAME (SSID) AND<br>
CORR - Press and hold the reset button on the rear of the device for 5 seconds. **Note:** Resetting the product to the factory default will erase the current configuration. To reconfigure your settings, log into the DIR-412 as outlined in question 1, then run the Setup Wizard.

#### **3. HOW DO I ADD A NEW WIRELESS CLIENT OR PC IF I HAVE FORGOTTEN MY WIRELESS NETWORK NAME (SSID) OR WIRELESS ENCRYPTION KEY?**

- For each PC that needs to connect to the DIR-412 wirelessly, you must ensure that the correct Wireless Network Name (SSID) and encryption key has been entered.
- Use the web based user interface (as described in question 1 above) to verify or choose your wireless settings.
- Make sure you write down these settings so that you can enter them into each wirelessly connected PC. You will find a dedicated area on the back of this document to write down this important information for future use.

#### **4. WHY CAN I NOT GET AN INTERNET CONNECTION?**

- Cable modem users must select the **Clone MAC Address** option during the installation Wizard or manually enter the registered MAC address, and ensure that the ISP username and password are correct.

#### TECHNICAL SUPPORT

You can find software updates and user documentation on the D-Link website.

#### **Tech Support for customers in**

#### **Australia:**

Tel: 1300-766-868 24/7 Technical Support Web: http://www.dlink.com.au E-mail: support@dlink.com.au

#### **India:**

Tel: 1800-233-0000 (MTNL & BSNL Toll Free) +91-832-2885700 (GSM, CDMS & Others) Web: www.dlink.co.in E-Mail: helpdesk@dlink.co.in techsupport@dlink.co.in

### **Indonesia, Malaysia, Singapore and Thailand:**

**FIGURE SUPPORT**<br>
To the scheme vocates and user documentation on the D-Link website,<br>
Tech Support for customers in<br>
Australia:<br>
Matchina and the spontage of the stress of the stress of<br>
Yest Support Set Support and E-mil Tel: +62-21-5731610 (Indonesia)<br>Tel: 1800-882-880 (Malaysia) Tel: 1800-882-880 (Malaysia) Tel: +65 6501 4200 (Singapore)<br>Tel: +66-2-719-8978/9 (Thailand) Tel: +66-2-719-8978/9 24/7, for English Support only Web: http://www.dlink.com.sg/support/ E-mail: support@dlink.com.sg

#### **Korea:**

Tel: +82-2-2028-1815 Monday to Friday 9:00am to 6:00pm Web: http://www.d-link.co.kr E-mail: arthur@d-link.co.kr

#### **New Zealand:**

Tel: 0800-900-900 24/7 Technical Support Web: http://www.dlink.co.nz E-mail: support@dlink.co.nz

#### **Egypt:**

Tel: +202-2919035 +202-2919047 Sunday to Thursday 9:00am to 5:00pm Web: http://support.dlink-me.com E-mail: support.eg@dlink-me.com

#### **Iran:**

Tel: +98-21-88880918,19 Saturday to Thursday 9:00am to 5:00pm Web: http://support.dlink-me.com E-mail: support.ir@dlink-me.com support@dlink.ir

#### TECHNICAL SUPPORT

You can find software updates and user documentation on the D-Link website.

#### **Tech Support for customers in**

#### **Israel:**

Magshimim 20, Petach Tikva 49348 Main Tel: 972-3-9215173 Customer Support Tel: 972-3-9212886 Web: www.dlink.co.il

#### **Pakistan:**

Tel: +92-21-4548158 +92-21-4548310 Monday to Friday 10:00am to 6:00pm Web: http://support.dlink-me.com E-mail: zkashif@dlink-me.com

#### **South Africa and Sub Sahara Region:**

TECHNICAL SUPPORT<br>
You can find software updates and user documentation on the D-Link website.<br>
Tech<br>
Straightmin aco, Peach This 742-3-9212898<br>
Magnitim aco Peach This 742-3-9212898<br>
Databation: Support for customers in<br> Tel: +27-12-665-2165 08600 DLINK (for South Africa only) Monday to Friday 8:30am to 9:00pm South Africa Time Web: http://www.d-link.co.za E-mail: support@d-link.co.za

#### **Turkey:**

Tel: +90-212-2895659 Monday to Friday 9:00am to 6:00pm Web: http://www.dlink.com.tr E-mail: turkiye@dlink-me.com

#### **U.A.E and North Africa:**

Tel: +971-4-4278127 (U.A.E) Sunday to Thursday 9.00AM to 6.00PM GMT+4 Web: http://www.dlink-me.com E-mail: support.me@dlink-me.com

#### **Saudi ARABIA (KSA):**

Tel: +971-4-4278127 (U.A.E) Sunday to Thursday 9.00AM to 6.00PM GMT+4 Web: http://www.dlink-me.com E-mail: support.me@dlink-me.com

### WIRELESS NETWORK REMINDER

Wireless Network Name (SSID)

Wireless Network Password

Ver. 1.00(I) 2009/11/16 6DIR412QML01G